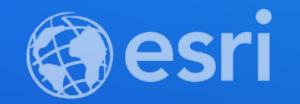

### ArcGIS Online: Best Practices for Designing Web Mapping Apps

Beth Romero and Sarah McDonald

**2021 ESRI DEVELOPER SUMMIT** 

### **Engaging Interactive Web Applications**

- Intuitive interface for Esri Customers to build for their customers
- Can be branded to match organization style
- Breadth of No-Code options:
	- **Focused single purpose applications**
	- Immersive multi-media storytelling
	- Concise information at-a-glance
	- Enable multi-step tools to complete workflows
- Included with essential apps bundle as part of core user types
- Hosted on ArcGIS Online infrastructure (ready for any audience)

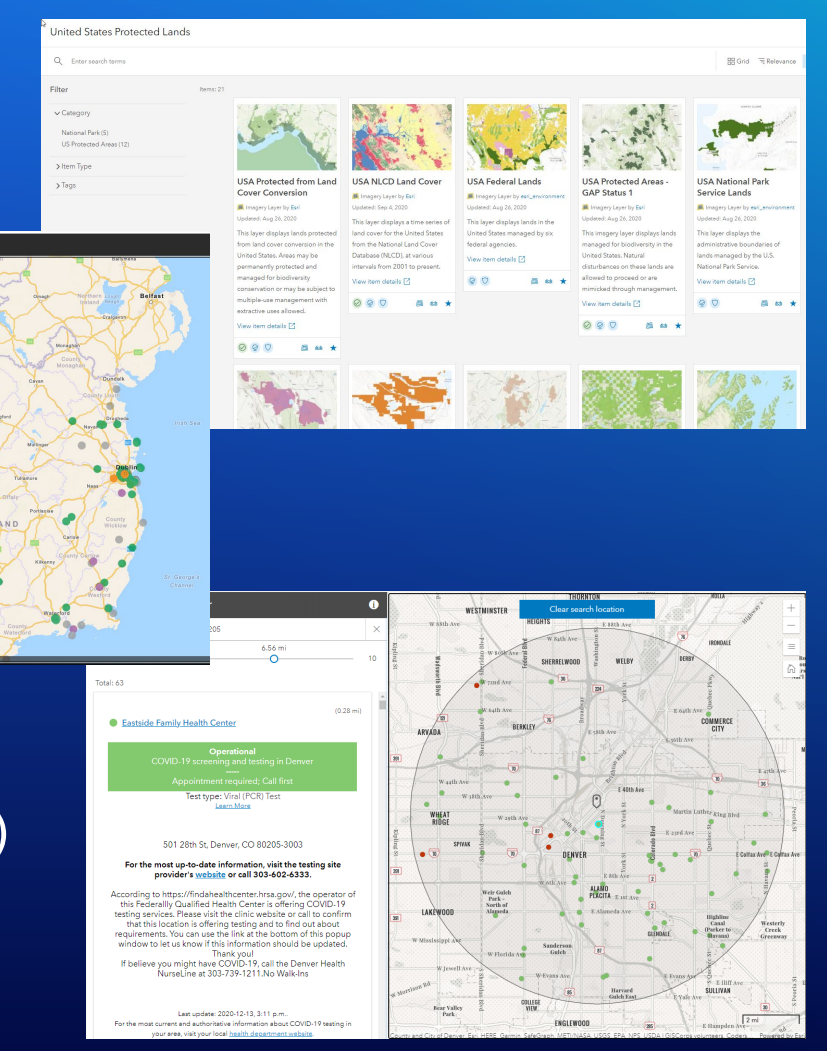

#### **What are Instant Apps?**

- New consistent configuration experience across applications
- Optimized for mobile and desktop experience
- Single-purpose applications
- Continued accessibility improvements
- New configuration tools
	- Navigation Boundary
	- Position Manager
	- Web analytics

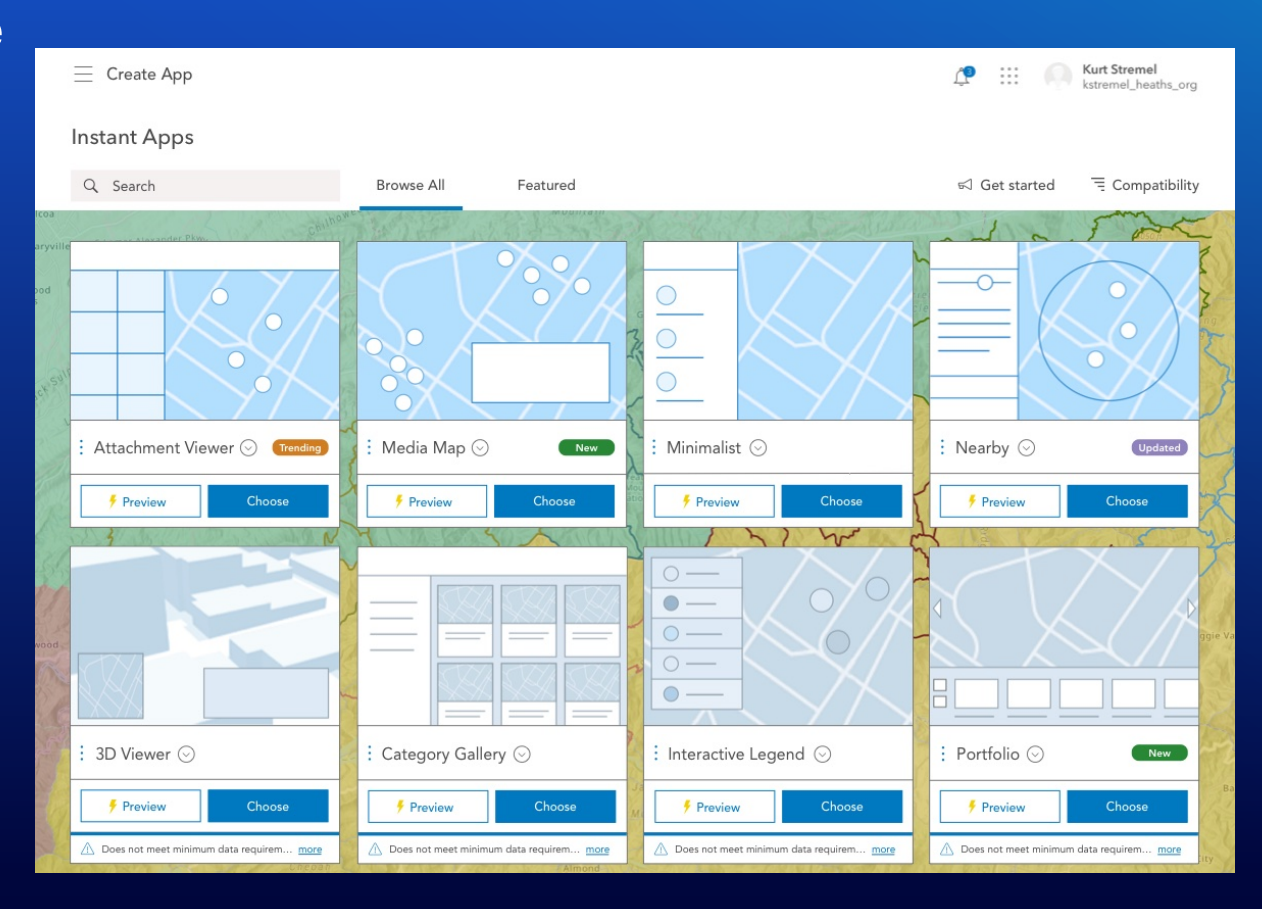

#### **New Configuration Experience**

#### Express Setup = essential settings

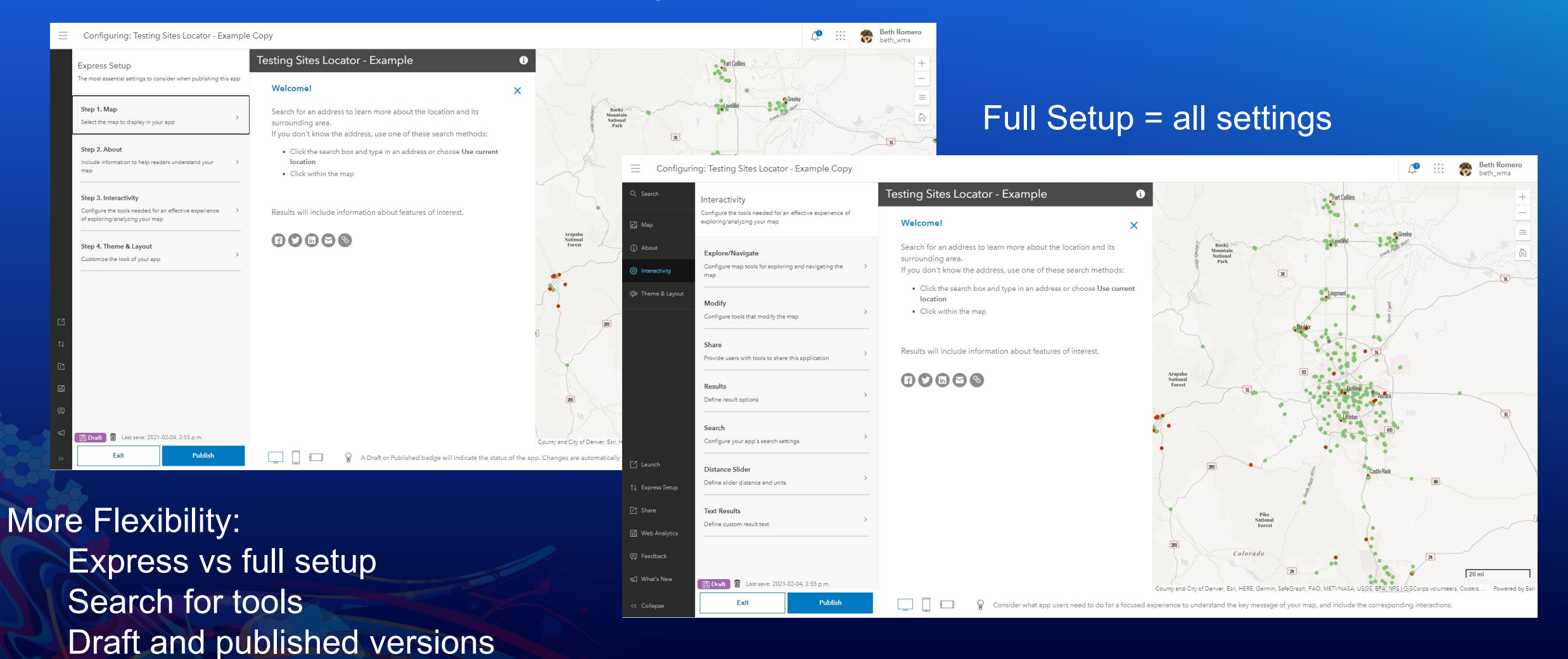

#### **Apps complete the user experience**

- **Present map information and tools in meaningful ways**
- **Configured to reach target audience**
- **Support workflows and workforce tasks**

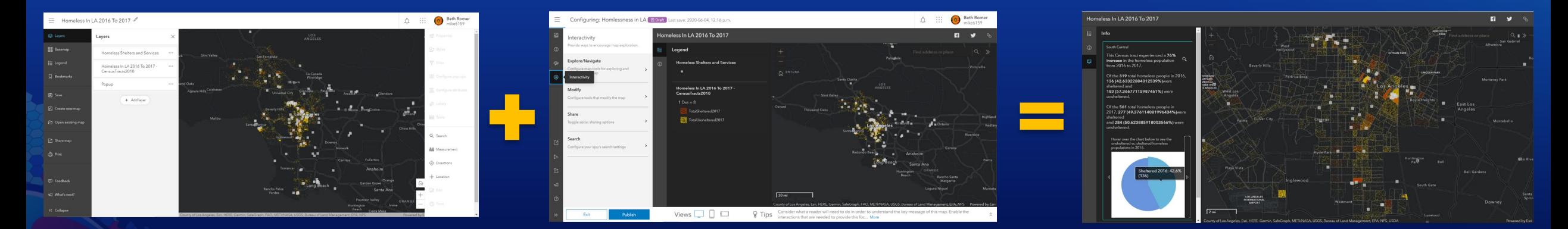

**Group** Scene

### Map<br>
Map App template Configured application

#### **Create apps with a variety of content**

• **App templates allow you build focused applications from a variety of geospatial content.**

- **Build apps based on:**
	- **Web Maps**
	- **Web Scenes**
	- **Groups**

# Build Maps with a Purpose

What does an audience need to learn from this map?

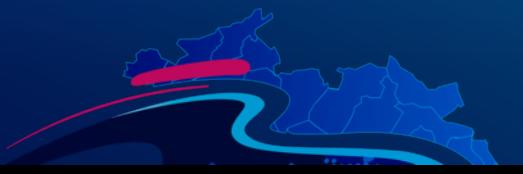

### **Map at a First Glance**

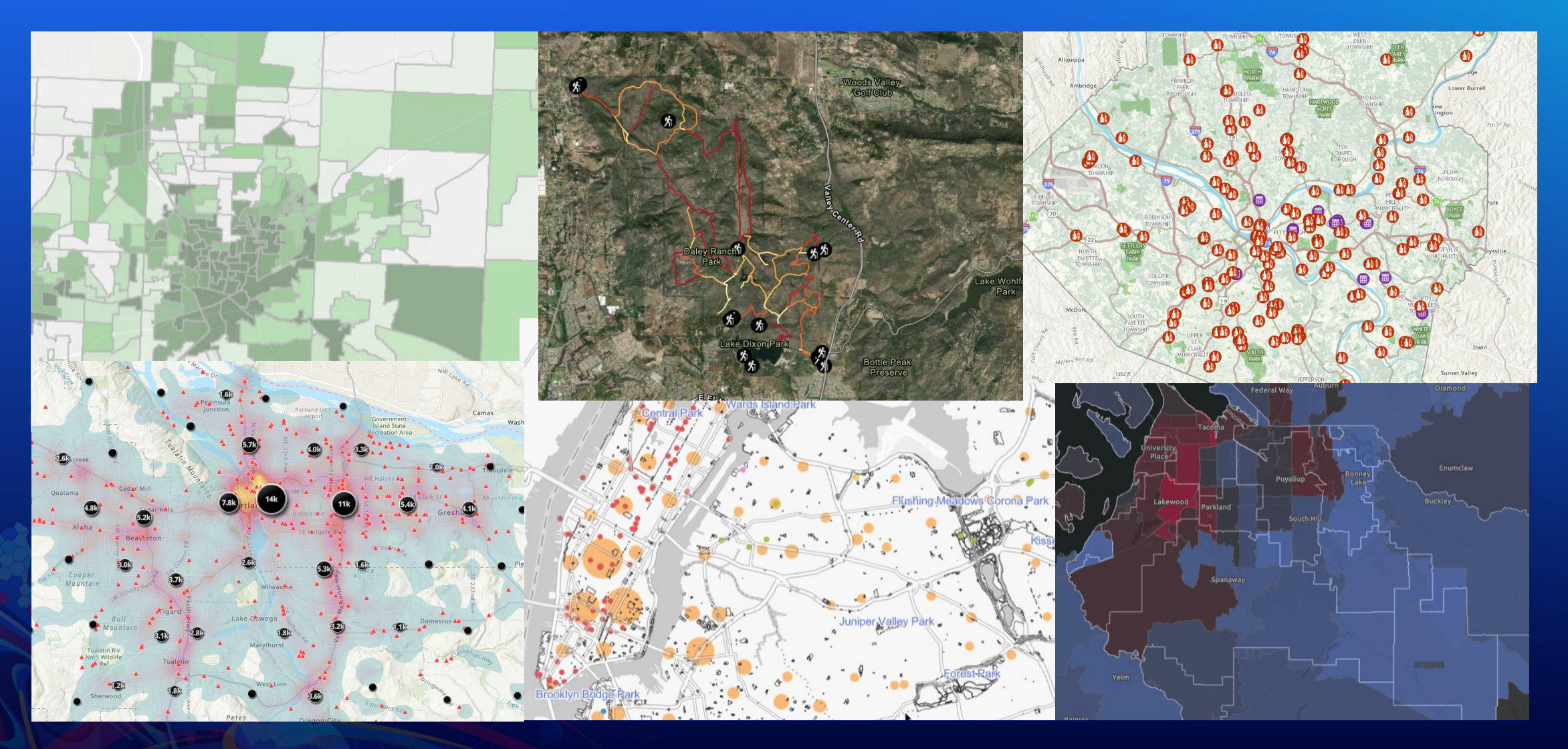

### **Displaying Data**

- **Smart Mapping Styles**
	- **Choose how to visualize data**
- **Layer Blending**
	- **Used to blend two layers together visually to see more or less of one layer**
- **Visible Ranges**
	- **Define levels for which layers will draw on a map**
- **Clustering**
	- **Group features to create clusters of data that represent multiple features**

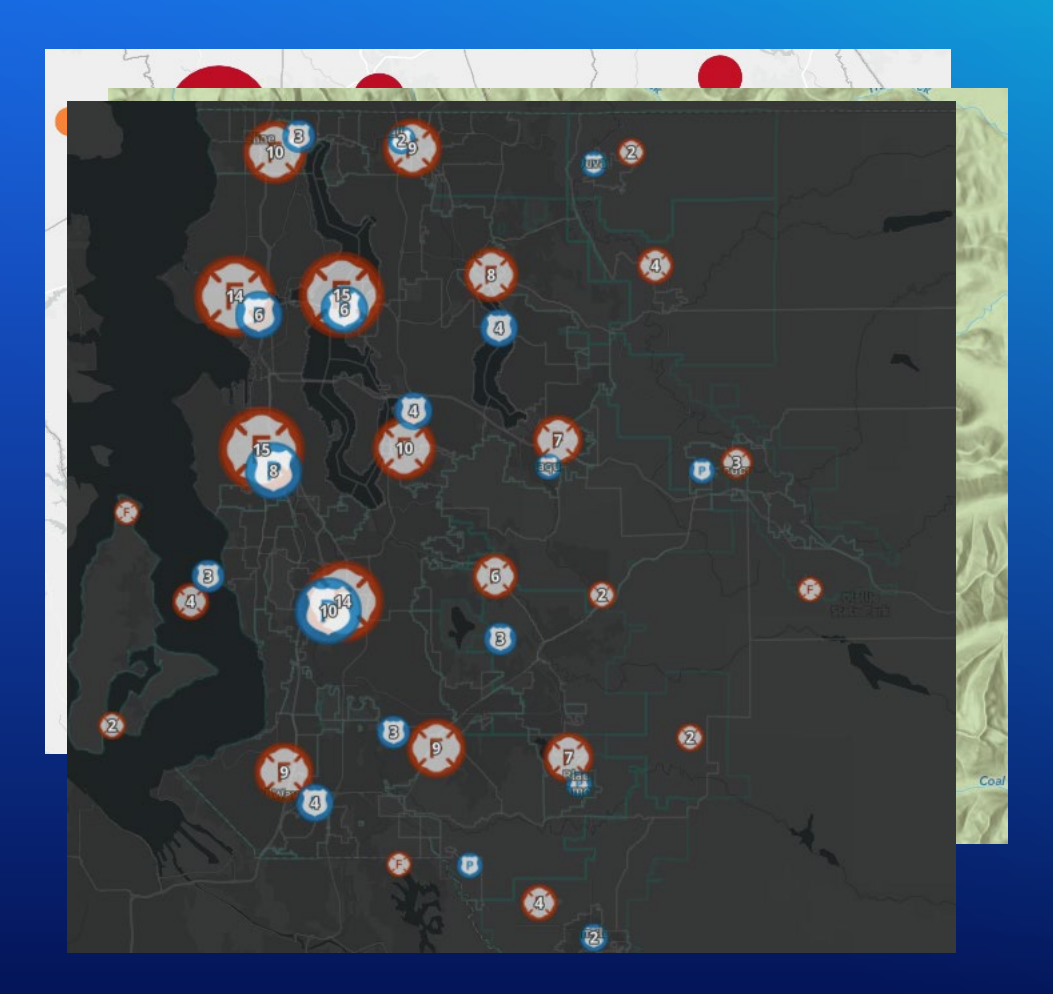

#### **Working with Attributes**

#### • **Pop-ups**

- **Organize attribute features in an organized fashion**
- **Formatting, arcade, images and attachments, etc.**

#### • **Filters**

- **Narrow down the features displaying in a map to the features driving the story of the map**
- **Labels**
	- **Draw attention to locations on a map instantly with feature attributes**

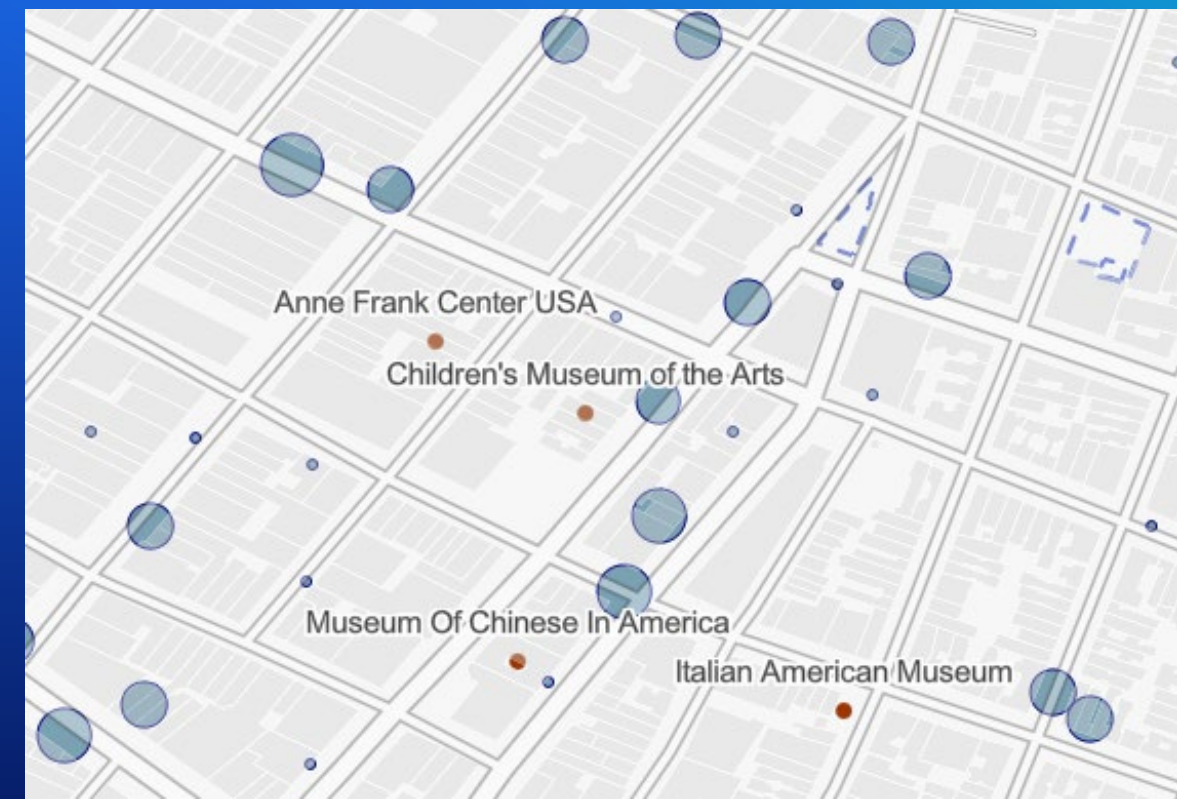

#### **Preparing Your Map**

- **Bookmarks** 
	- **Add shortcuts to important places in a map**
- **Time**
	- **Enable time in a map and determine how features will display over time**
- **Basemaps**
	- **Use basemaps and reference layers to show where data in the map is**

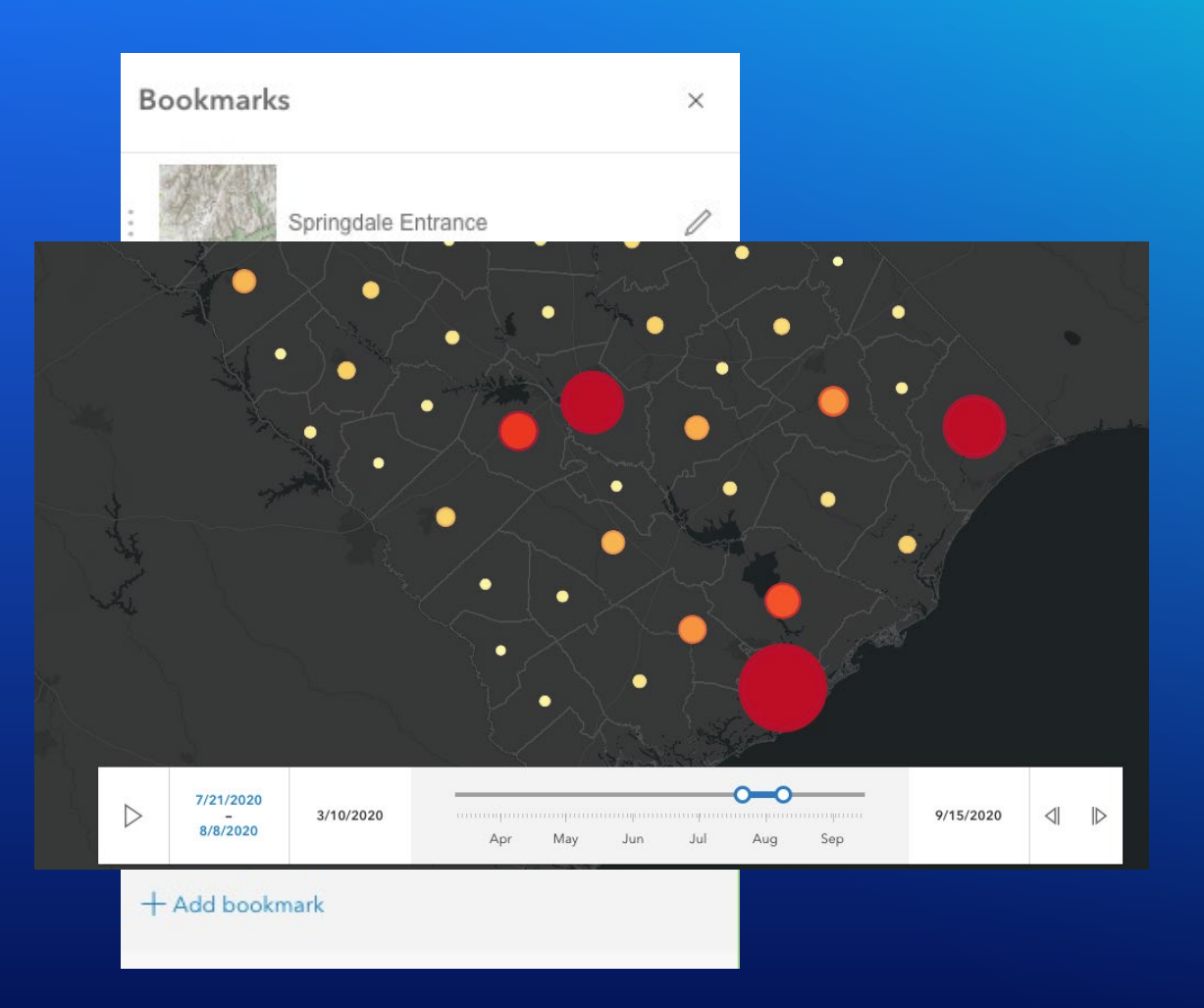

#### **Utilizing the Item Page**

- **The item page can add to the ability to be found and used**
- **Title, Description, and summary**
	- **Answer the question: What is this?**
- **Provide a source for your data with credits**
- **Add a disclaimer or any restrictions for the data with the terms of use section**
- **Categorize your data**

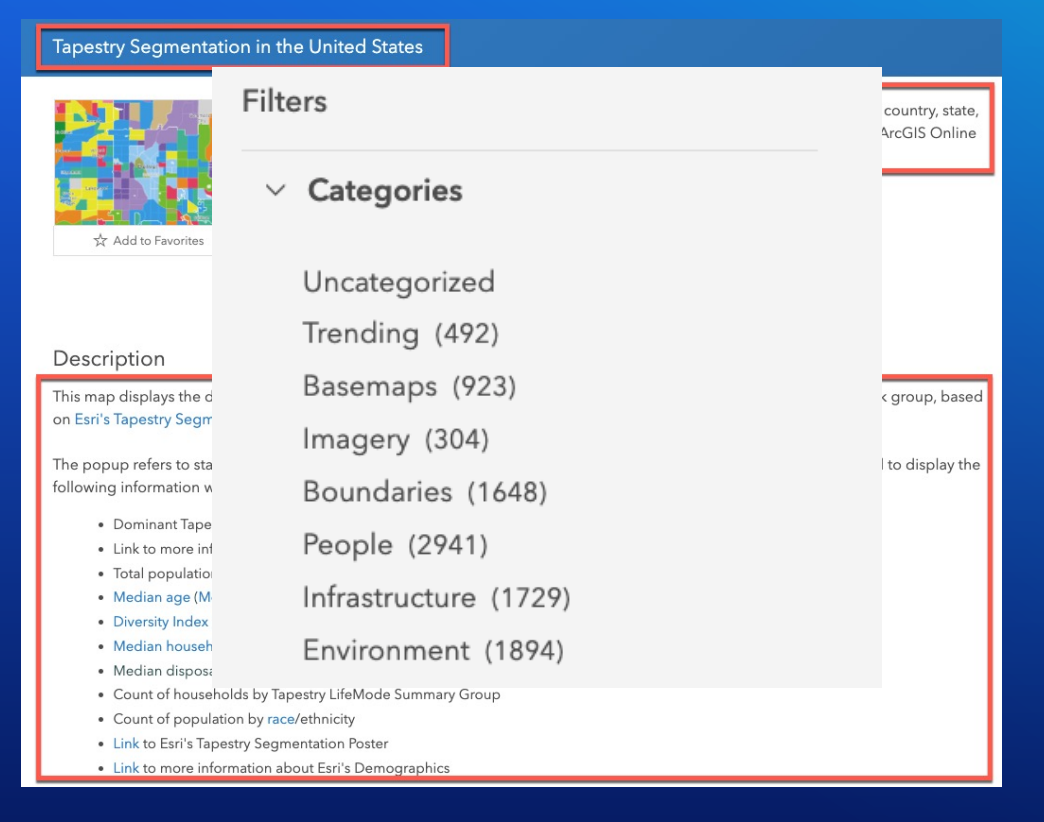

# Let's Build Some Apps!

Using a few configurable apps, let's demonstrates some of the tools we can use to highlight web map features.

#### $\overline{\text{ons}}$   $\bullet$

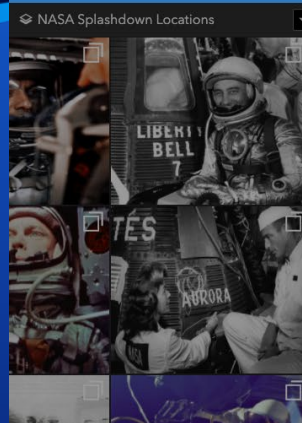

Welcome!

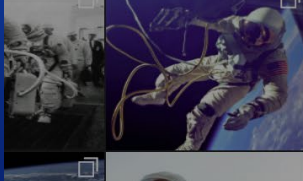

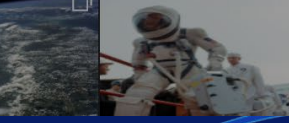

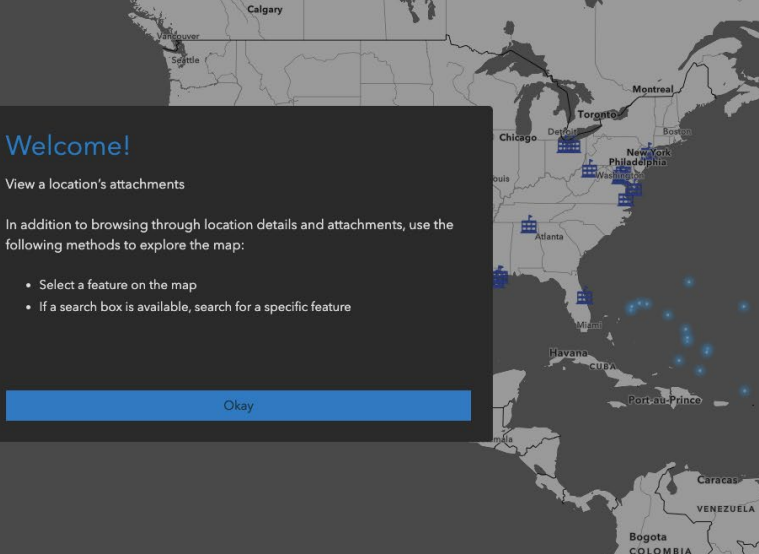

CANADA

# **Attachment Viewer Demo**

Sarah McDonald

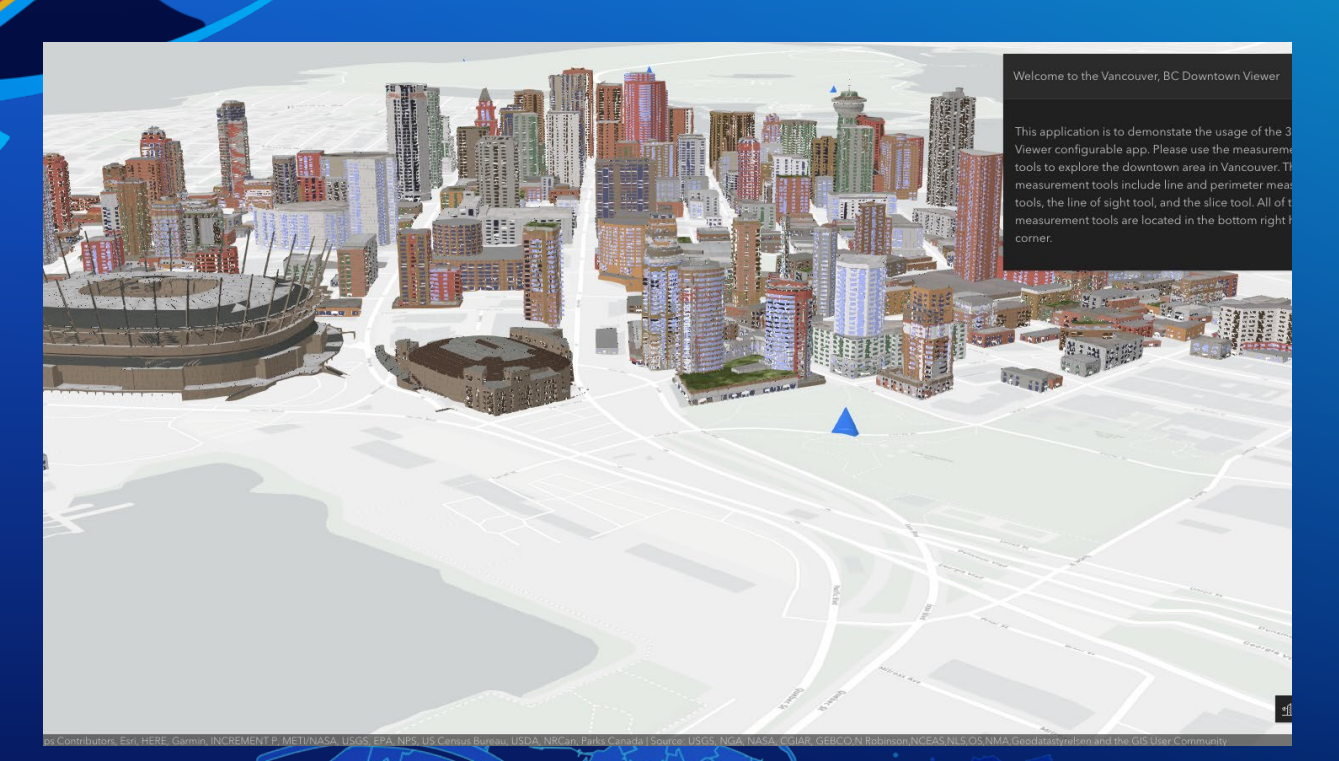

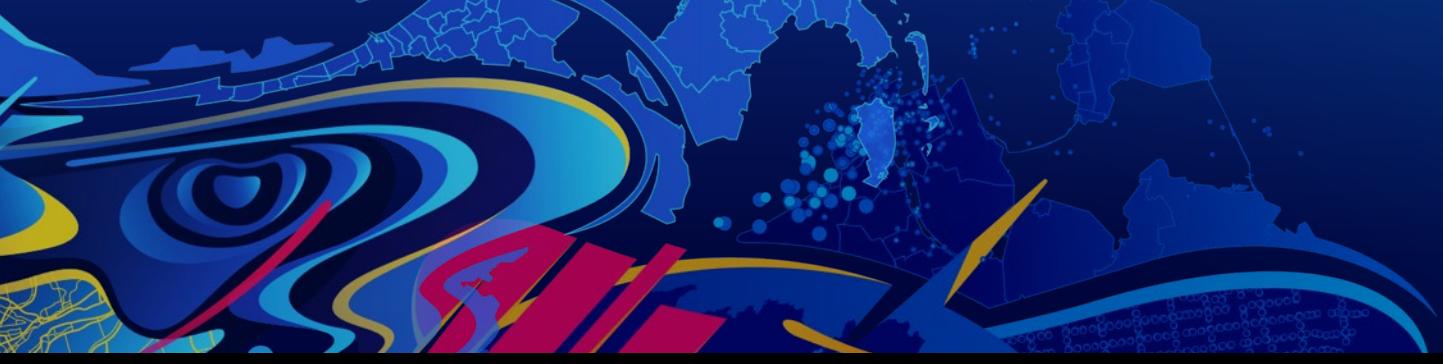

### **3D Viewer Demo**

Sarah McDonald

#### **National Parks Data Gallery**

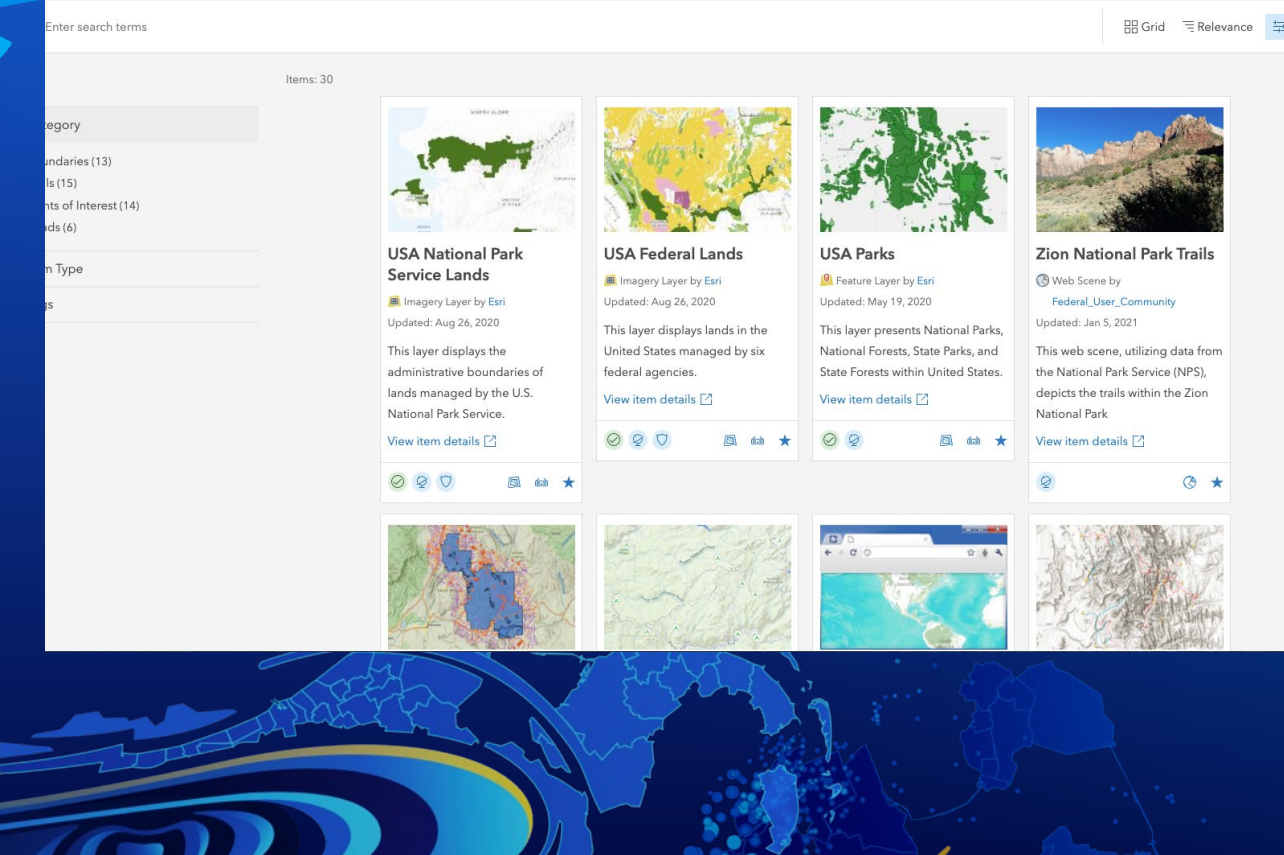

## **Category Gallery Demo**

Sarah McDonald

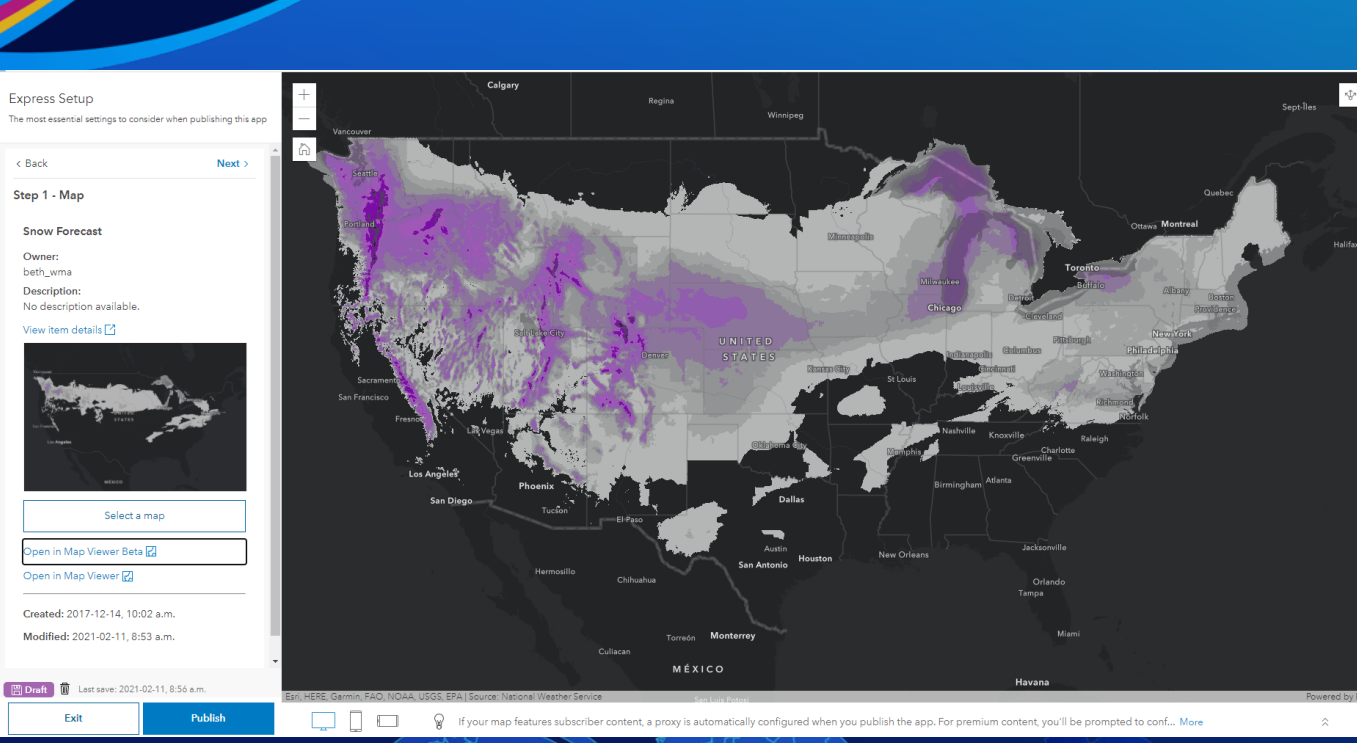

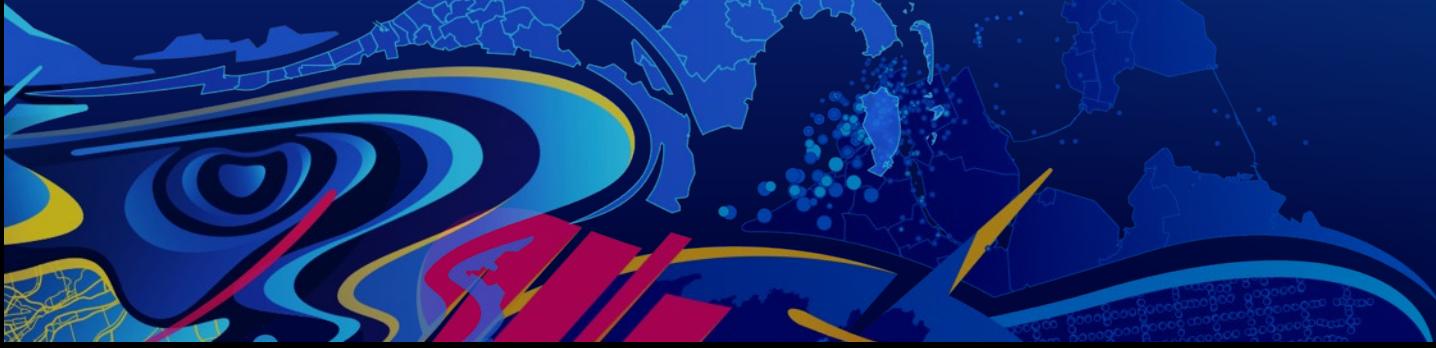

### **Media Map Demo**

Beth Romero

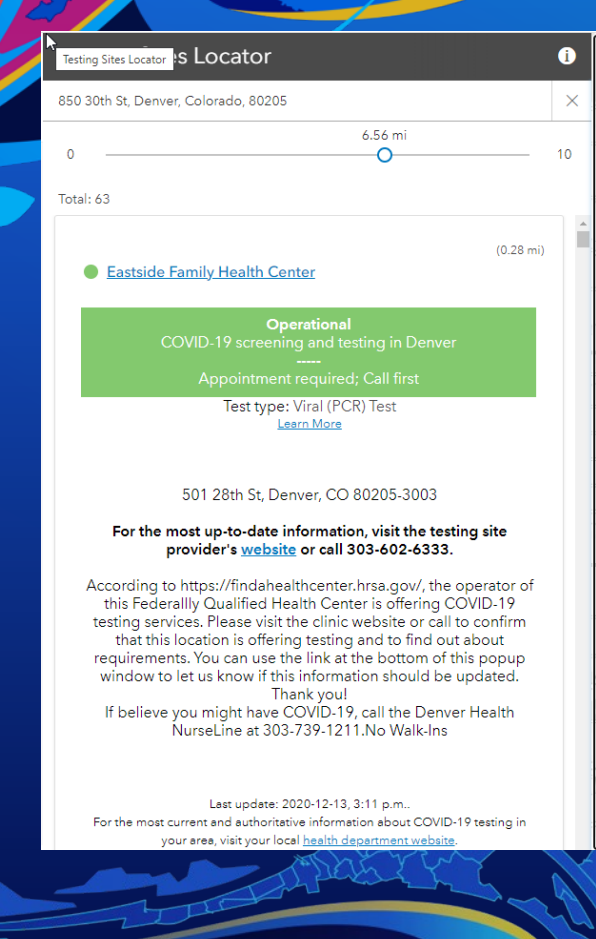

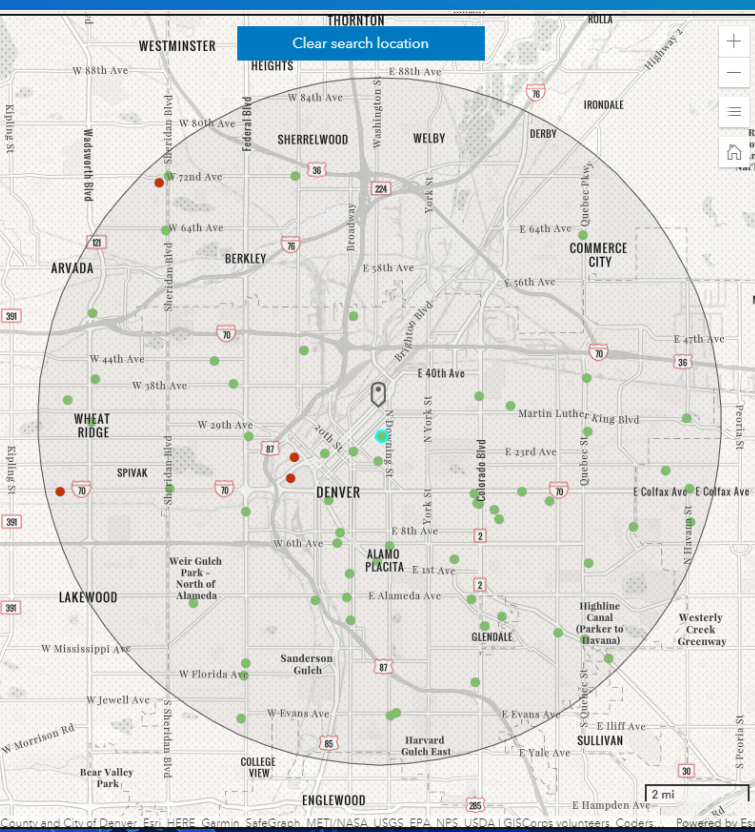

### Beth Romero **Nearby**

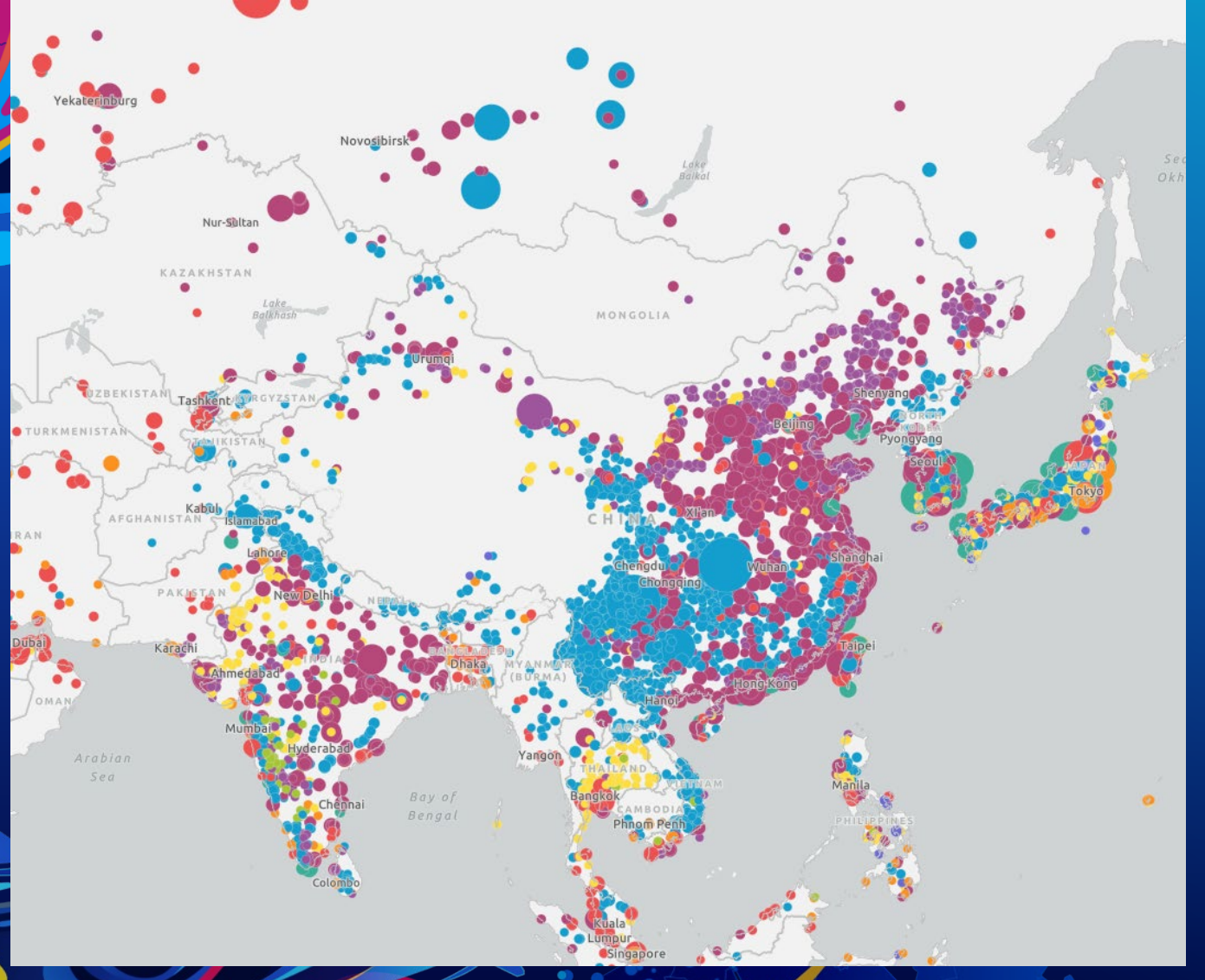

### **Interactive Legend**

Beth Romero

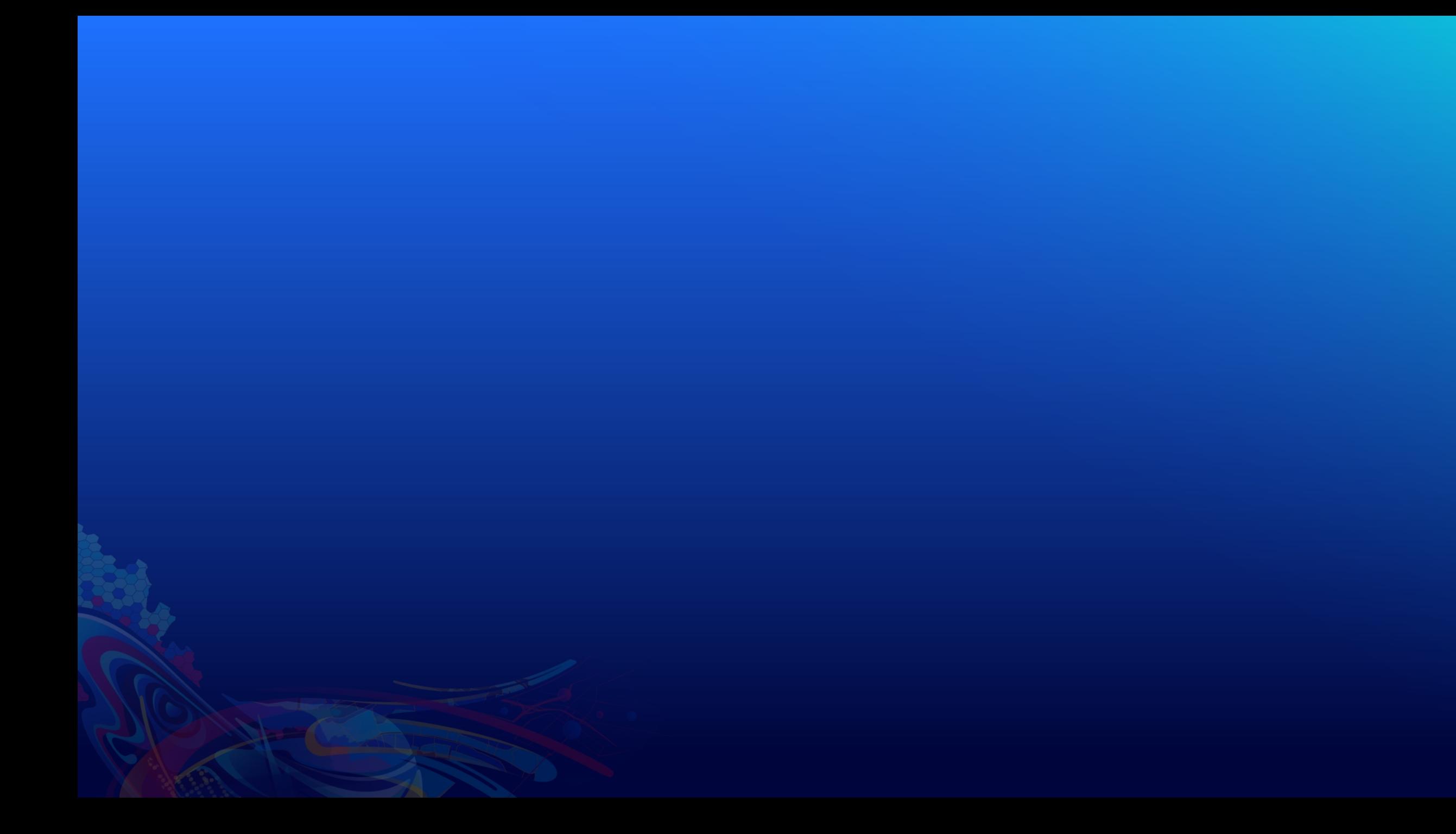

# Section Header

Section Subhead

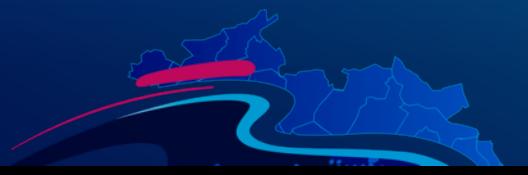

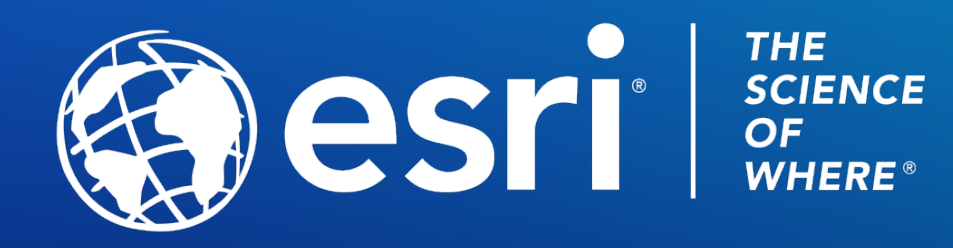

Copyright © 2021 Esri. All rights reserved.

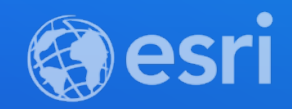

### Presentation Title

Presenter Names

**2021 ESRI DEVELOPER SUMMIT** 

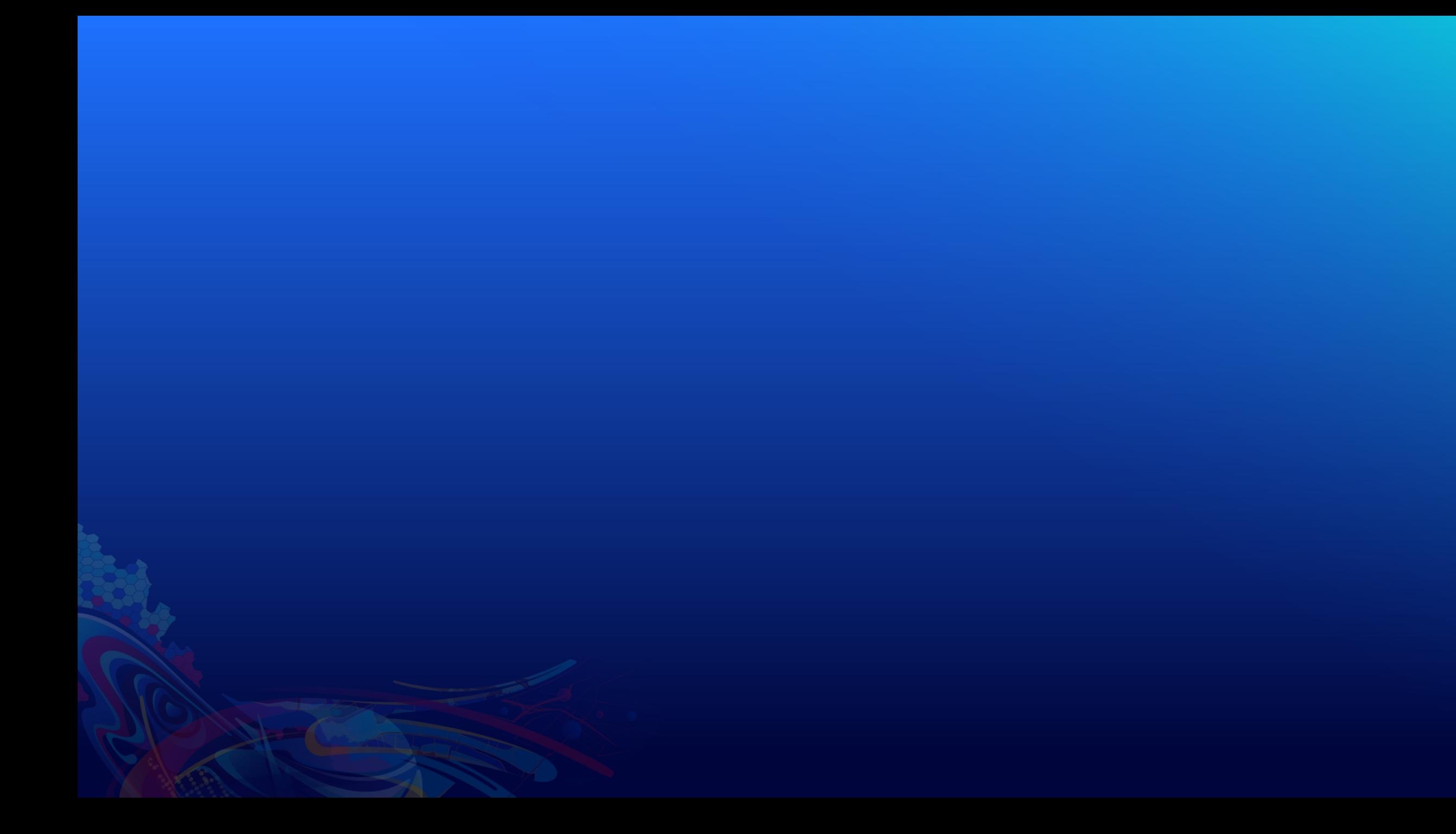

# Section Header

Section Subhead

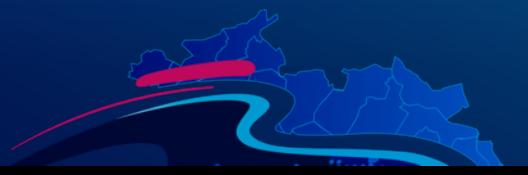

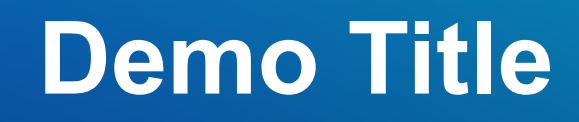

Presenter(s)

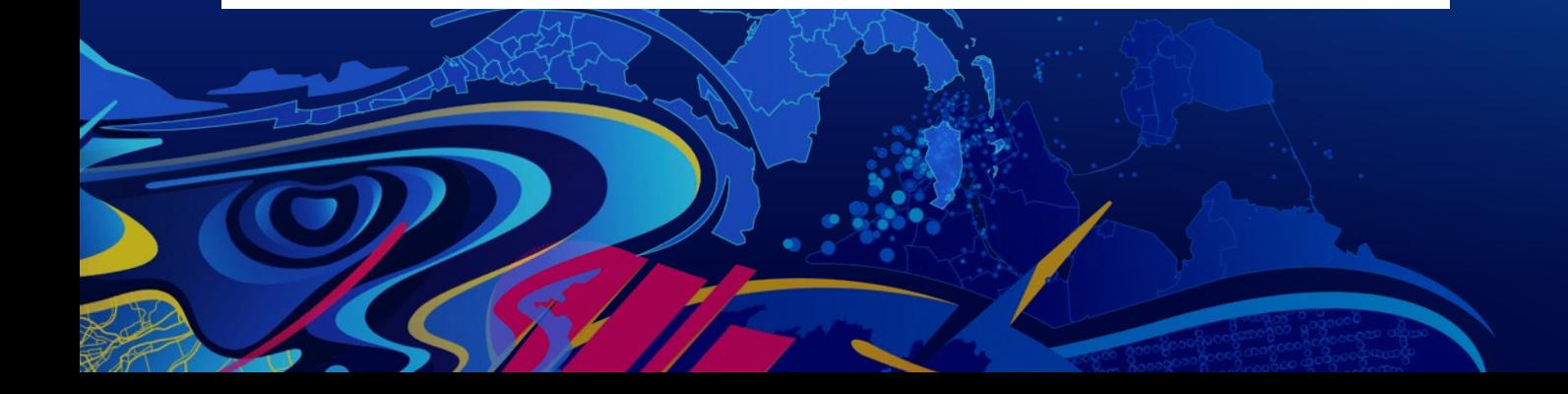

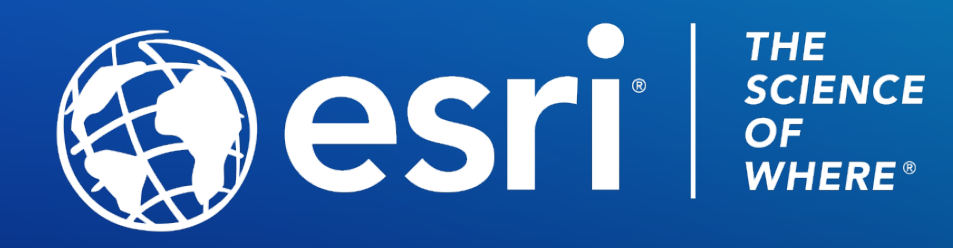

Copyright © 2021 Esri. All rights reserved.